# **e-mācību modulis**

# **Vienotā lietotāju pārvaldības un digitālā paraksta (UUM&DS) sistēma: Jūsu ES lietotņu pase Kursa līdzņemamie materiāli**

Šis ir īss un parocīgs kopsavilkums, kas ietver vissvarīgāko kursa informāciju.

# **1 Mācību mērķi**

Šī kursa noslēgumā jūs uzzināsiet par:

- UUM&DS sistēmas lietošanas pamatprincipiem;
- UUM&DS sistēmas pamatfunkcijām;
- šīs sistēmas lietošanas priekšrocībām, izmantojot to kā vienotu piekļuvi visām ES muitas sistēmām;
- uzņēmēja konta pārvaldību, autentifikācijas un deleģēšanas procesiem un uzdevumiem UUM&DS sistēmā.

## **2 Par UUM&DS**

#### **2.1 Kas ir UUM&DS**

Jaunā ES mēroga vienotā lietotāju pārvaldības un elektroniskā paraksta sistēma uzņēmējiem piedāvā vienotu piekļuves punktu, kas ļauj autentificēties, lai piekļūtu vienotajai Eiropas informācijas sistēmai Muitas (EIS) vajadzībām, tostarp tādām IT sistēmām kā SMK muitas lēmumi, EOS-AEO, COPIS, SMK SIT izmantojums un lēmumi, ES Muitas tirdzniecības portāls, ieskaitot centralizētos pakalpojumus elektroniskajai deklarāciju iesniegšanai.

Sistēma ļauj uzņēmējus pārstāvēt muitas pārstāvjiem vai to darbiniekiem un atbalsta elektronisko parakstu izmantošanu.

#### **2.2 UUM&DS priekšrocības**

- Nodrošina vienotu pielāgotu saskarni; un izvairās no liekiem pakalpojumiem ar kopēju funkcionalitāti
- Ņem vērā katras dalībvalsts prasības
- Nodrošina nepieciešamo funkcionalitāti drošā veidā

# **3 Uzņēmēja konta pārvaldīšana**

# **3.1 Uzņēmēja konta reģistrēšana**

Kad tiek publicēta lietotnes veidne ES uzņēmēju portālu izmantošanai, uzņēmējs reģistrējas Dalībvalstu identitātes un piekļuves pārvaldības (DV IAM), muitas IT vietējā sistēmā, **kas ir specifiska katrai dalībvalstij**. DV IAM piedāvā autentifikācijas un atļaujas piešķiršanas pakalpojumus, ar vienotās lietotāju pārvaldības un elektroniskā paraksta palīdzību nodrošinot atribūtus (biznesa profilus) centralizētajiem pakalpojumiem, nodrošina piekļuvi valsts Muitas IT sistēmām un ļauj piekļūt centrālajai muitas EIS.

Uzņēmējam jāsazinās ar valsts pakalpojumu dienestu, lai sekotu konkrētam DV procesam un reģistrētos DV IAM.

Ņemiet vērā, ka par to, kādi ir atbalstītie deleģējumu veidi –centrālais (D valstis) vai vietējais (A/B/C valstis), ir vēlams jautāt vietējai pašvaldībai vai valsts pakalpojumu dienestam. Vienotās lietotāju pārvaldības un digitālā paraksta nacionālo dienestu kontaktinformācija ir atrodama [šeit](https://ec.europa.eu/taxation_customs/system/files/2020-07/contact_information_of_national_service_desk_nsd_for_euctp.pdf).

## **3.2 Uzņēmēja konta pārvaldība**

Jūs kā uzņēmējs varat veikt izmaiņas savā kontā

- nosūtīt pieprasījumu par izmaiņām valsts iestādei, kas par to parūpēsies un jūs informēs
- deaktivēt to:

vai varat to deaktivēt:

• nosūtīt pieprasījumu par konta deaktivēšanu vai pārtraukšanu

• Pieprasījumu var nosūtīt arī muitas ierēdnis vai iekšējais audits konta neaktivitātes vai problēmas ar drošību gadījumā.

• Valsts iestāde pieprasījumu apstiprinās, un informēs jūs par pieprasījuma pabeigšanu

# **4 Autentifikācija**

## **4.1 Par autentifikāciju**

Lai izmantotu jebkuru UUM&DS sistēmas nodrošināto lietotni, uzņēmējam, pārstāvim muitā vai uzņēmēja vai pārstāvju muitā darbiniekam ir jāautentificējas. Kad lietotāji pieprasa piekļuvi konkrētajam pieteikumam, apmeklējot tā galveno lapu, viņi tiek novirzīti uz lapu "No kurienes esat" (Where Are You From? – WAYF).

Pēc formas iesniegšanas UUM&DS izveido un validē autentifikācijas pieprasījumu, kas satur:

• domēnu;

• iesniedzamo atribūtu sarakstu (piemēram, izpildītāja veidu, vietu) un katram no tiem karodziņu, kas norāda, vai tas ir obligāts vai izvēles, atkarībā no valsts tipa. Piemēram, D tipa valstij ir nepieciešams EORI vai PVN.

#### **A/B/C valstīm (vietējais)**

- Lietotājs tiek novirzīts uz DV IAM lapu, kur tiek apstiprināta (autentificēta) viņa identitāte, un saņem atribūtus, kas ļauj piekļūt centrālajām lietotnēm (atļauja ir izsniegta).
- Ja lietotājs ir saņēmis atļauju piekļūt konkrētajam pieteikumam, viņš tiek novirzīts uz pieteikuma lapu.
- **D valstīm (centrālais)**
- Process ir līdzīgs, un vienīgā atšķirība ir tāda, ka autentifikācija un atļaujas izsniegšana notiek centralizēti.
- Centrālie autentifikācijas pakalpojumi TAXUD CAS viņu novirza uz UUM&DS sistēmu, kas pārbauda, vai lietotājs atbilst pakalpojuma piekļuves nosacījumam, un novirza viņu uz pieteikuma lapu.

# **4.2 Autentifikācija bez deleģējuma**

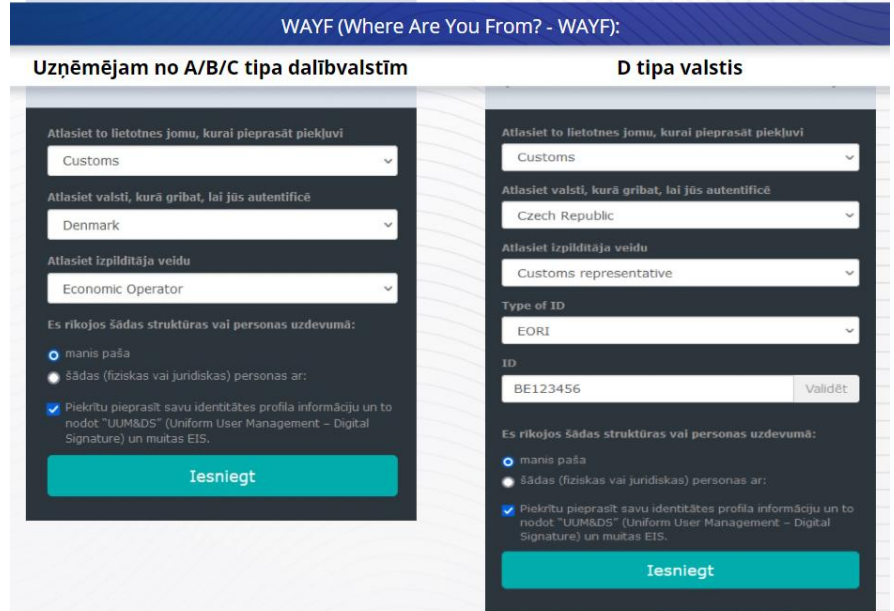

# **4.3 Autentifikācija ar deleģējumu**

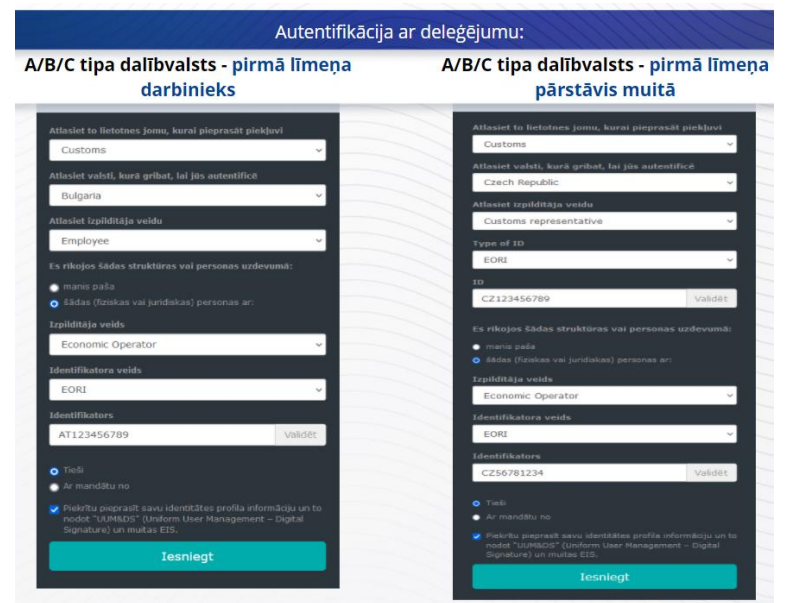

Pirmā līmeņa deleģējums: pārstāvja muitā vai uzņēmēja darbinieks var pārstāvēt uzņēmēju konkrētos uzdevumos

Pārstāvis ievelk ķeksīti izvēles rūtiņā, norādot, ka viņš/viņa vēlas rīkoties fiziskas vai juridiskas personas vārdā, norāda izpildītāja veidu (uzņēmējs, pārstāvis vai darbinieks), identifikatora veidu un identifikatoru centrālam vai vietējam deleģējumam

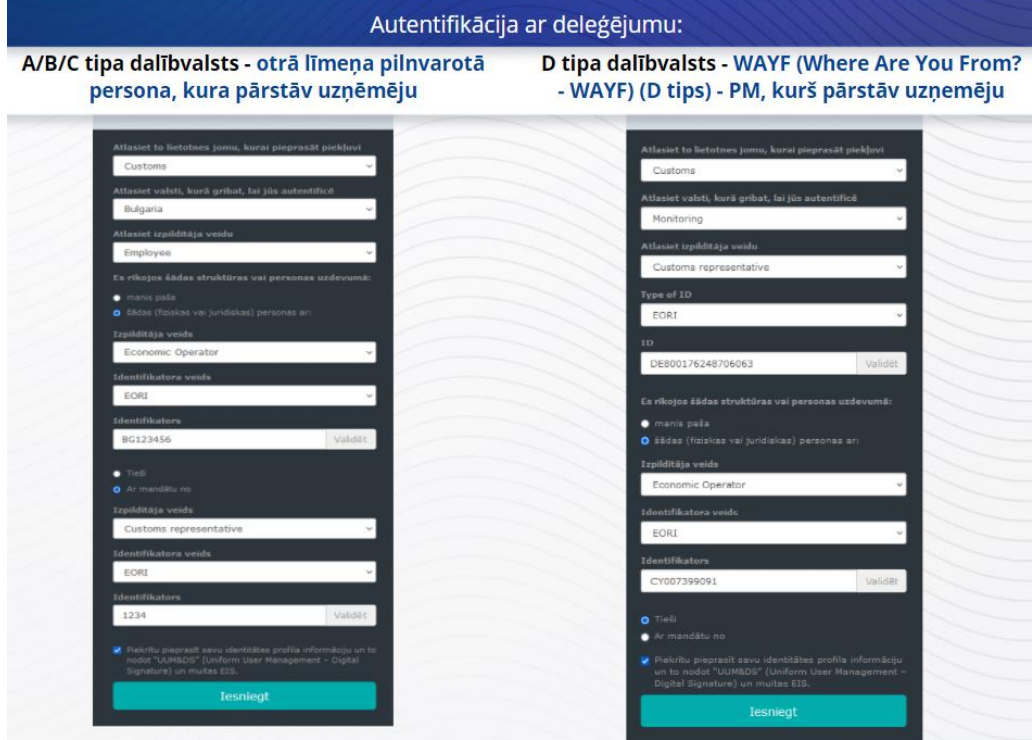

Pēc iesniegšanas pārstāvis izmantos savus akreditācijas datus (atkarībā no dalībvalsts).

Otrā līmeņa deleģējums: pārstāvja muitā (PM) darbinieks var rīkoties uzņēmēja (U) vārdā. Pēc tam pārstāvis muitā var piešķirt pilnvarojumu kādam no saviem darbiniekiem rīkoties uzņēmēja vārdā.

Pilnvarotā persona atzīmēs izvēles rūtiņu, norādot, ka viņam/viņai ir pilnvarojums, un sniegs papildu informāciju, piemēram, Pārstāvja identifikatoru. Ar to tiek atzīmēta arī juridiskā atruna

# **4.4 UUM&DS infopanelis**

Kad autentifikācijas un atļaujas piešķiršanas process ir pabeigts, lietotājs tiek nosūtīts uz UUM&DS administratīvo lietotni, kurā atveras infopanelis. Infopanelī parādās trīs lauki: Mani paziņojumi, Mani uzdevumi, Mani deleģējumi

# **5 Sertifikāta reģistrācija**

## **5.1 Par elektroniskajiem sertifikātiem**

Elektroniskais sertifikāts ir elektroniski akreditācijas dati, kas saista sertifikāta īpašnieka identitāti ar elektroniskā šifra atslēgu pāri, vienu publisku un vienu privātu, kuras tiek izmantotas, lai šifrētu un parakstītu tiešsaistes saziņu starp pārlūkprogrammu un tīmekļa vietni.

Elektroniskais sertifikāts pārbauda, vai personas identitāte atbilst norādītajai, un nodrošina līdzekļus zinojuma atšifrēšanai.

Elektroniskais paraksts ir kriptogrāfisks veids, kā izmantot privāto atslēgu šifrēšanai, un publisko atslēgu atšifrēšanai. Kvalificēti sertifikāti elektroniskiem parakstiem vai zīmogiem un kvalificēti laika zīmogošanas pakalpojumi ir iekļauti uzticamības sarakstā visās Eiropas Savienības un Eiropas Ekonomikas zonas dalībvalstīs. <https://webgate.ec.europa.eu/tl-browser>.

Lai uzņēmēji varētu izmantot kvalificētos sertifikātus, viņiem tie jāreģistrē vienotajā lietotāju pārvaldības un digitālā paraksta sistēmā.

# **5.2 Elektroniskā sertifikāta reģistrēšanas process**

#### **Neesat atslēgas turētājs:**

- 1) ievadiet sertifikāta datus;
- 2) augšupielādējiet;
- 3) parakstiet pēc zīmogošanas.

#### **Esat atslēgas turētājs:**

- 1) ievadiet sertifikāta datus;
- 2) lejupielādēt reģistrācijas PDF.
- 3) Noklikšķiniet Īpašnieka izvēles rūtiņā un izvēlieties elektronisko identifikatoru;
- 4) parakstiet, izmantojot elektronisko identifikatoru;
- 5) saglabājiet parakstīto PDF failu un augšupielādējiet to;
- 6) sertifikāta derīguma statuss rāda "gaida parakstīšanu". ES zīmogošanas dienests to ir nosūtījis zīmogošanai
- 7) Kad sertifikāts ir aktivizēts, tiek parādīta informācija
- 8) To var atsaukt

## **5.3 Kādas kļūmes var rasties, reģistrējot sertifikātu**

- 1) Ja sertifikāts nav uzticams vai derīgs, varat to iegūt no Muitas dienesta [uzticamā saraksta](https://webgate.ec.europa.eu/tl-browser)  [pārlūkprogrammas](https://webgate.ec.europa.eu/tl-browser).
- 2) Jums ir jāparaksta PDF ar to pašu sertifikātu, kas tika izmantots reģistrācijas procesā
- 3) Ja reģistrācijas PDF ir mainīts vai neatbilst oriģinālam, parakstīšanai jāizmanto lejupielādētais PDF oriģināls bez izmaiņām.
- 4) Ja "UMM&DS" konstatē, ka sertifikāts jau ir reģistrēts, jums jāizmanto cits sertifikāts.

# **5.4 Par deleģējumiem**

Deleģējums var būt tiešs, netiešs vai pilnvarojums. Deleģētājs ir fiziska vai juridiska persona, kurai pieder autorizācijas. Pārstāvis ir fiziska vai juridiska persona, kurai ir Deleģētāja dota atļauja. Mandatārs ir fiziska persona, kurai ir Pārstāvja dota atļauja.

Pirmā līmeņa deleģējums: Deleģētājs (uzņēmējs) uzdod Pārstāvim (muitas pārstāvim vai uzņēmēja darbiniekam) rīkoties viņa uzdevumā

Otrā līmeņa deleģējums: Pārstāvis (uzņēmēja muitas pārstāvis) piešķir deleģētās autorizācijas tālāk citai personai, tā sauktajam Mandatāram (t.i., muitas pārstāvja darbiniekam).

Vienotā lietotāju pārvaldības un digitālā paraksta sistēma neakceptē deleģējumu bez skaidri norādīta derīguma termiņa. Maksimālais periods ir viens gads, un to nevar pagarināt.

## **5.5 Deleģējuma process**

Deleģētājs (uzņēmējs) izveido deleģējumu;

Pārstāvis to pārbauda un var akceptēt, noraidīt, pieprasīt grozījumu, noraidīt vai akceptēt grozījumu. Abi to var atsaukt.

Pārstāvis var tālāk deleģēt pilnvaroto personu. Mandatārs var akceptēt, noraidīt, pieprasīt grozījumu

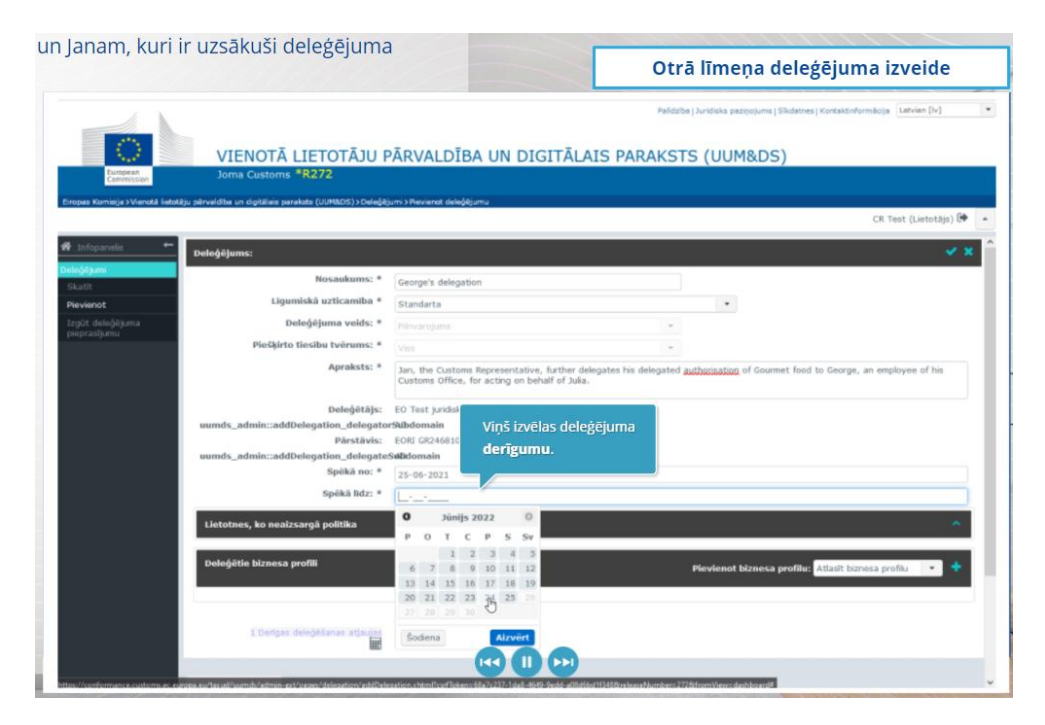

# **5.6 Kādas kļūmes var rasties, uzņēmējam un tā pārstāvim muitā izveidojot deleģējumu?**

- 1) Ja nederīgu akreditācijas datu dēļ nav iespējams veikt autentifikāciju, jums jāsazinās ar savas valsts pakalpojumu dienestu, kas ir vienotais kontaktpunkts
- 2) Ja biznesa profilu (lietotnu tiesību) trūkuma vai neatbilstības dēl nav iespējams veikt atļaujas piešķiršanu, vai gadījumā, vai ja muitas pārstāvju vai darbinieku deleģējums nav

derīgs vai tam beidzies termiņš, jums jāpārbauda sava deleģējuma informācija vai jāsazinās ar TAXUD atbalsta komandu: [support@Itsmtaxud.europa.eu](mailto:support@Itsmtaxud.europa.eu).

3) Par 5 minūtēm ilgākas neaktivitātes dēļ WYAF (Where Are You From? – WAYF) lapā sistēmā vairs nevar pieteikties. Jums jāaizver pārlūkprogramma un jāmēģina vēlreiz ar jaunu sesiju.

# **6 Paziņojumu pārvaldība**

Sistēmas paziņojumi var informēt izpildītāju par īpašiem notikumiem, piemēram, pieprasīto deleģējumu, apstiprinātajiem deleģējumiem, noraidīto deleģējumu utt.

Paziņojumus var pārvaldīt, noklikšķinot uz zobrata infopaneļa panelī "Mani paziņojumi". Jūs varat abonēt paziņojumus un anulēt to abonēšanu.

*Atcerieties, ka šis ir īss un parocīgs kopsavilkums, kas ietver vissvarīgāko kursa informāciju. Par autentiskiem uzskatāmi tikai Eiropas Savienības Oficiālajā Vēstnesī publicētie Eiropas Savienības tiesību akti. Komisija neuzņemas nekādu ar apmācībām saistītu atbildību vai saistības.*